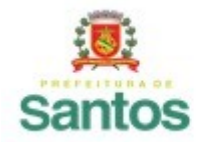

PREFEITURA DE SANTOS

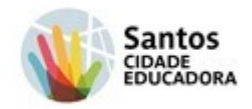

Secretaria de Educação

**UME "COLÉGIO SANTISTA"**

**COMPONENTE CURRICULAR: PARQUE TECNOLÓGICO INTEGRADO**

**PROFESSORAS: CLAUDIA, ELIUDE, GLORITA, LUCIANA, LUIZ FELIPE,SILVANA.**

**PERÍODO: de 30/03/2021 a 12/04/2021**

**TURMAS: 1º AO 5º Ano**

## **PROPOSTA**

Estamos muito felizes por estarmos novamente ao seu lado, tendo a oportunidade de vivenciar momentos significativos de aprendizagem, colaborando para a construção do conhecimento, despertando o desejo pela pratica de valores éticos,tão importantes para as nossas vidas. Apesar dos nossos encontros não acontecerem, neste momento, de forma presencial nas oficinas, faremos do ensino remoto, um momento especial, leve e prazeroso. Focando na aprendizagem colaborativa, em inovação e valores de vida! Vamos aprender muito juntos!!!

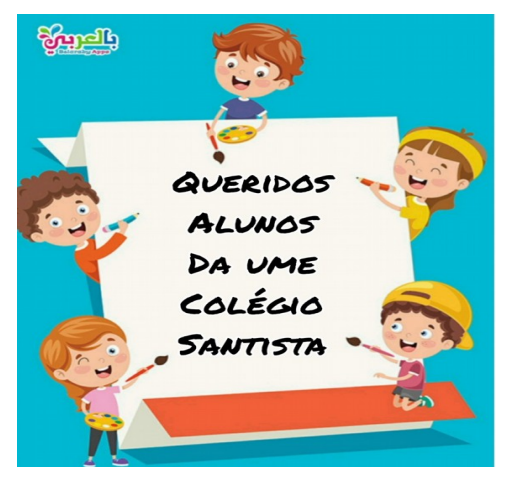

# **[CLIQUE AQUI PARA ACESSAR O VÍDEO](https://www.youtube.com/watch?v=h5y0F0s12cc)**

**Gostaram do vídeo? Pensamos na construção de cada pedacinho imaginando você curtindo cada detalhe, que foi feito com muito amor!**

**Mão na massa!**

Você já ouviu falar sobre **Avatar**? Afinal, o que é um Avatar? Avatar é a representação de si mesmo com o objetivo de se personificar, para demonstrar uma autoimagem em ambientes virtuais. Ou seja, o seu Avatar te representa.

Nós nos divertimos muito criando os nossos Avatares. **Veja como ficou legal!**

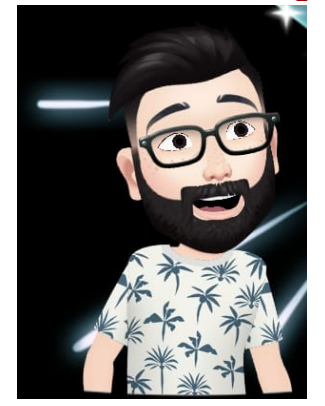

**Profa. Luciana Profa. Claudia**

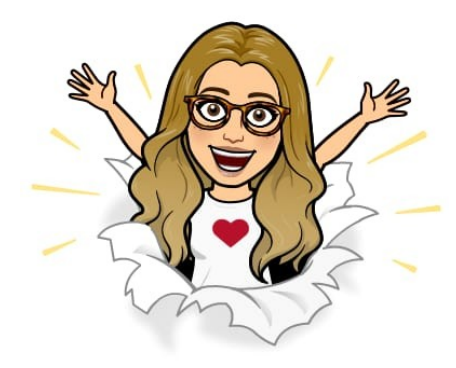

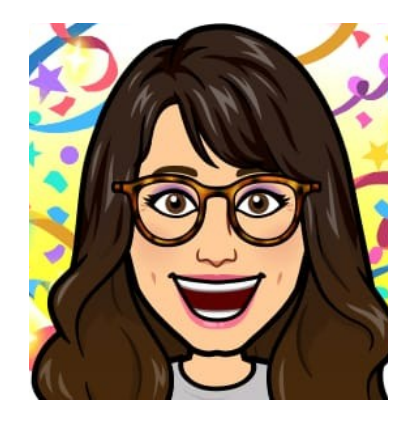

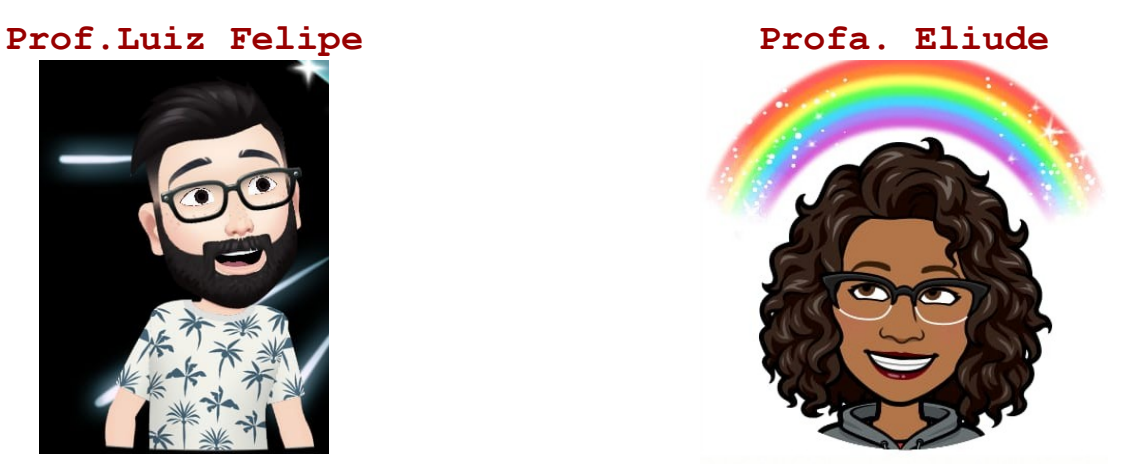

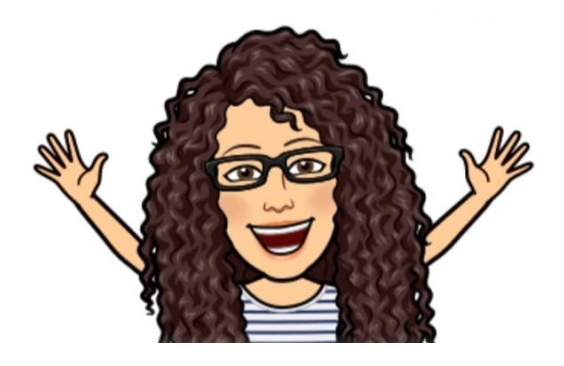

**Profa. Glorita Profa. Silvana**

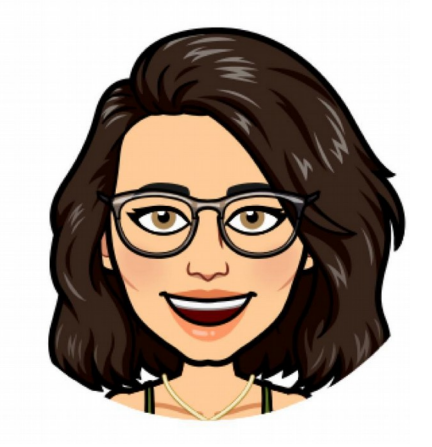

## **Agora é sua vez!**

Crie agora o seu Avatar!

Siga o passo a passo, é muito fácil!

#### **Passo a Passo para criar o seu avatar utilizando o BITMOJI:**

1- Acessar a loja de aplicativos do seu celular; 2- Pesquise por BITMOJI 3- Faça o download do aplicativo; 4- Clique na opção Criar conta com e-mail; 5- Preencher o cadastro; 6- Selecione o gênero (masculino/feminino) do seu Avatar; 7- Selecionar a opção tirar uma selfie. Pronto, agora é só se divertir com as opções de cabelos, olhos, roupas entre outros.

#### **Vamos participar!**

Após criar o seu Avatar, não esqueça de enviá - lo. Estamos curiosos para saber como ficou e também ansiosos para nos conhecermos melhor. Não esqueça de escrever uma mensagem citando as três coisas que você mais gosta de fazer!

## **Outra opção de gerador de avatar online:**

Para utilizar a opção abaixo, é só clicar no link e seguir o passo a passo.É mais simples que o Bitmoji, não tem os mesmos recursos, também não precisa fazer cadastro com e-mail, mas é mais prático e seu Avatar também ficará lindo.

### **[CLIQUE AQUI PARA ACESSAR O LINK:](https://www.criar-avatar.com/)**

É só clicar e seguir o passo a passo. Não esqueça de copiar a imagem e nos enviar.

#### **Criando o seu avatar com outros recursos:**

Se não for possível baixar o aplicativo no seu celular,nem acessar o link descrito acima, não tem problema. Crie seu avatar fazendo um desenho bem legal com os materiais que você tem em casa.

### **Não esqueça!**

Use os materiais que estiverem ao seu alcance e crie o avatar com o seu estilo! Vamos deixar mais alguns exemplos para vocês!

## **Um grande abraço e até a próxima aventura de aprender!**

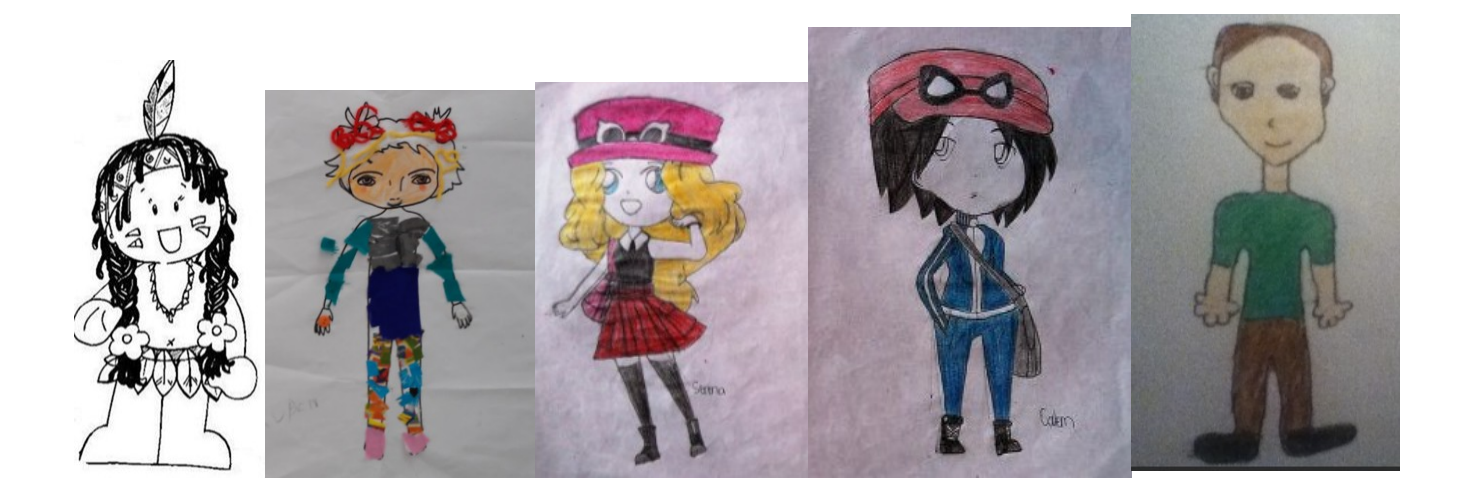